## **How to securely submit documents to KHC:**

## *Option #1: WEBSITE SUBMISSION*

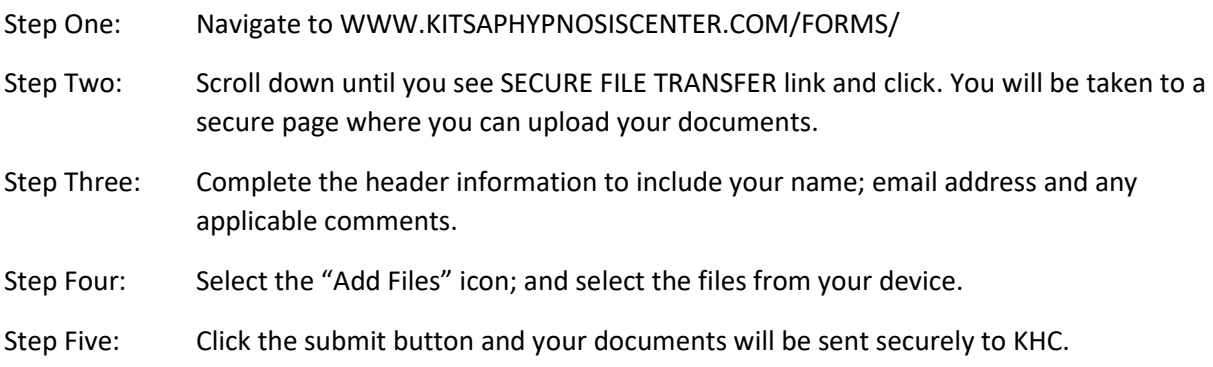

## *Option #2: VIA HUSHMAIL EMAIL*

You can also do this same procedure when opening up a secure email that I have sent you on the Hushmail server that contains the link: Secure File Transfer

## **How to access Videoconferencing application**

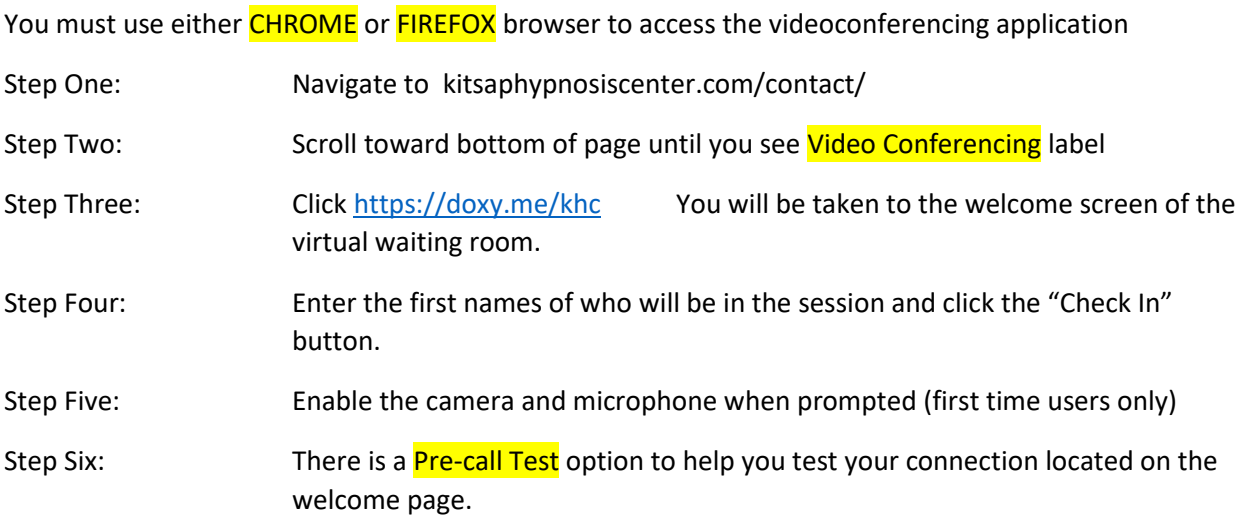